# User Guide

# Safety | Selections

Safety Selections are used to run random selections of Contractors and Employees for a specified event. Safety Selections are used at logpoints/kiosk to randomly select those cardholders and inform them they need to proceed to a specified testing location. Once a person is selected for a Safety Selection, they are blocked from logging onto site until they have been cleared.

### **STEP ONE | Creating Safety Selections**

In the Site Level, under the Safety Tab, click Selections

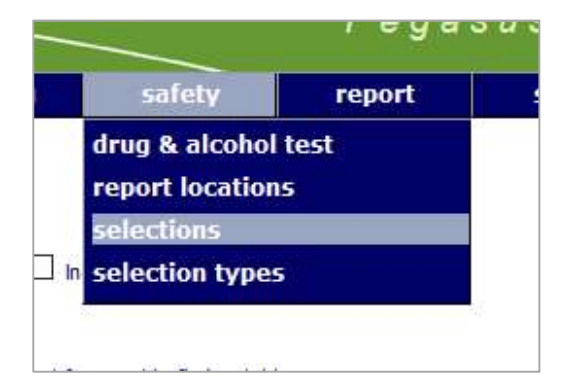

#### Click add

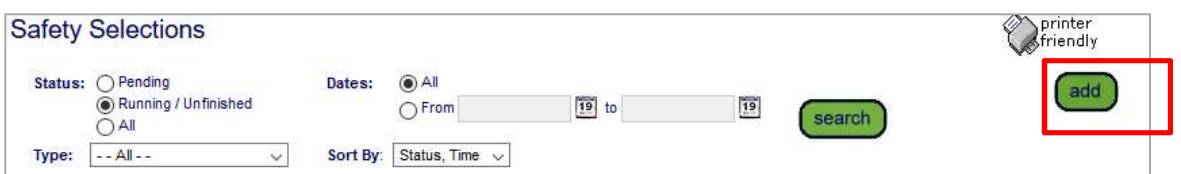

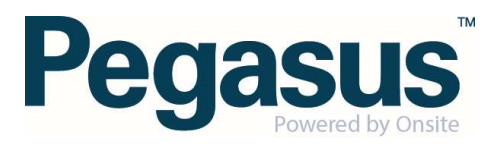

# **STEP TWO | Modifying the Safety Selection**

Enter the details you require for the Safety Selection and the logpoints it will be run on. The logpoints must be online for them to be selectable. Once details and logpoints selected, click Save

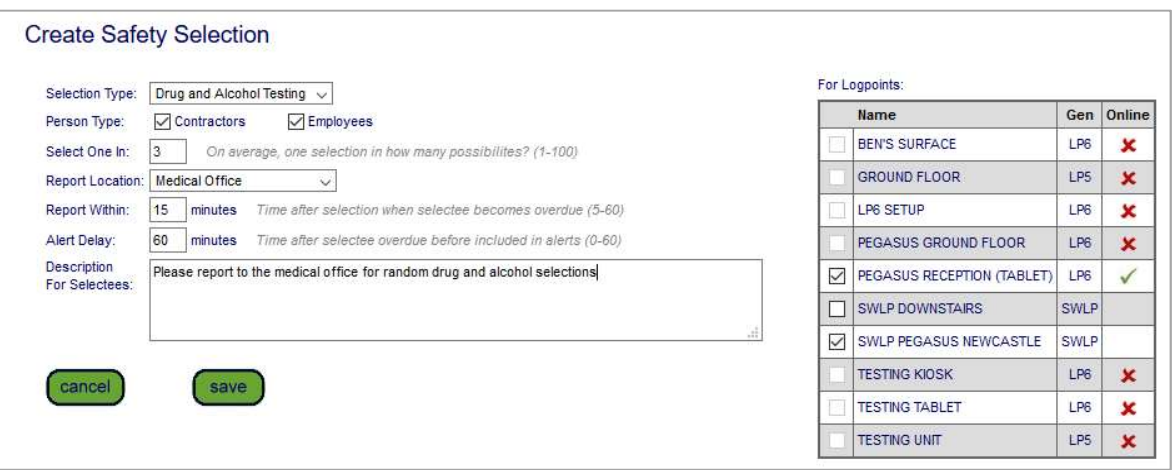

NOTE: "Select One in" will roll a random chance EVERY time a cardholder goes to sign into a Logpoint. E.G Select One in 3 means that every cardholder has a 33% change of getting selected for a Safety Selection

NOTE: The Report Within field will block the cardholders access from site if they do not report to the specified report location and are processed.

Click start now to Prepare the Safety Selection

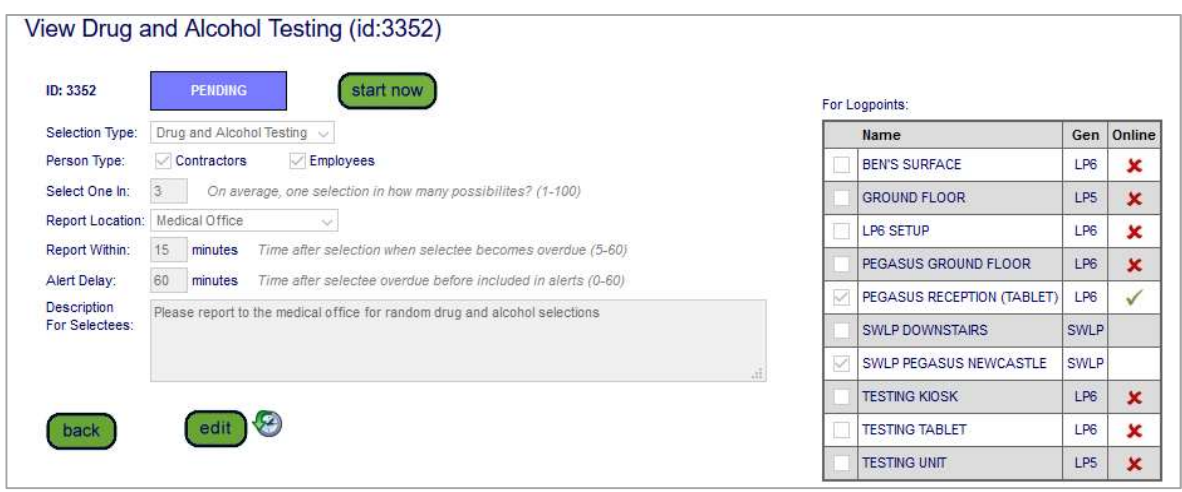

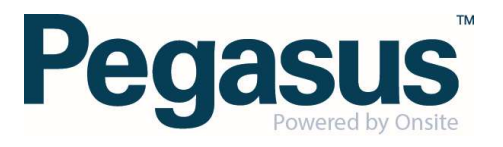

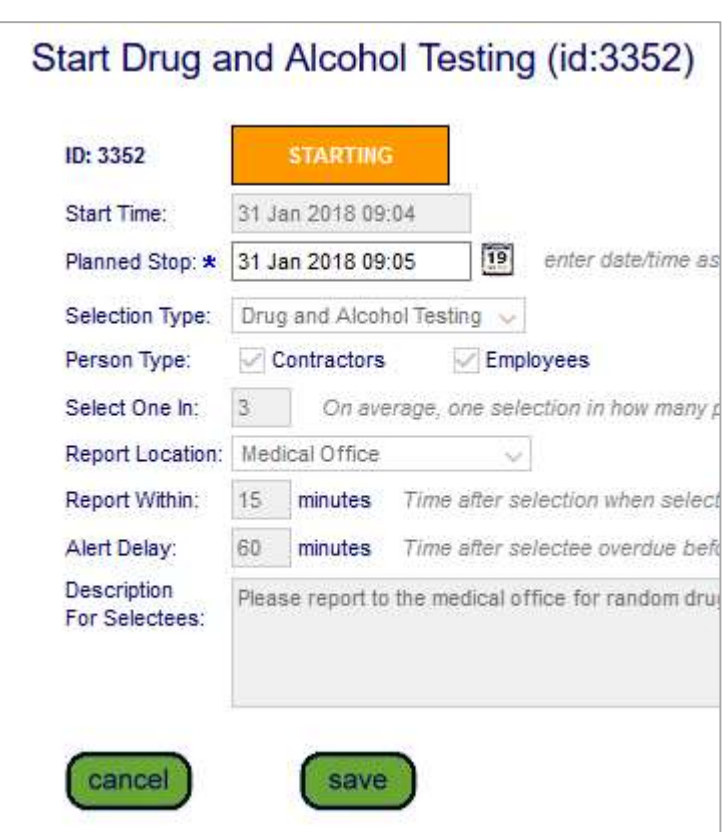

Enter the finish date and time of the safety selection and click Save.

# STEP THREE | Processing Safety Selection Selectees

As cardholders are selected at Logpoints they will appear under the running selection. Below shows a running selection, Safety Lifting Test. Clicking on the green text will open this running selection.

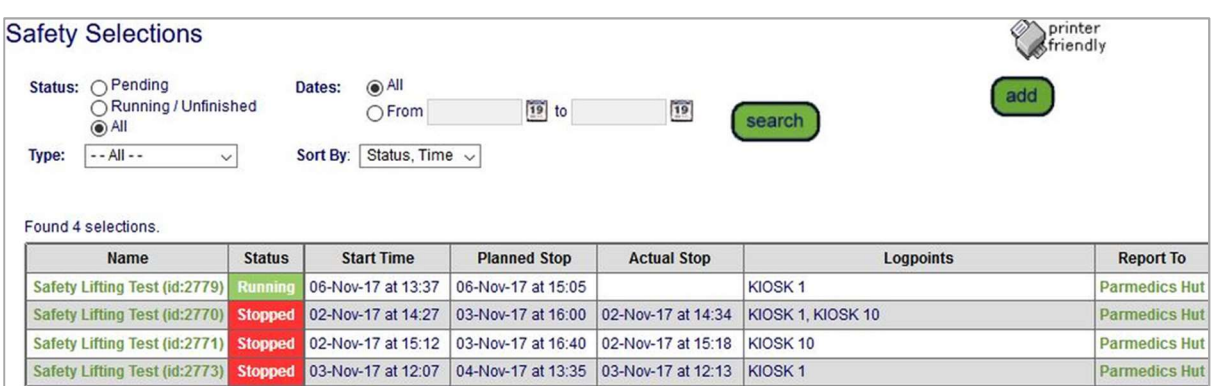

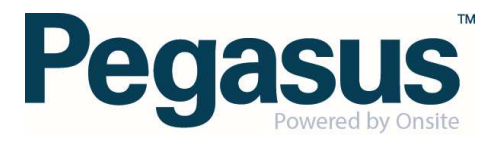

Here we can see Damien Challen has been selected at a Logpoint to report to the required safety location. He currently has 13 minutes to report the required location.

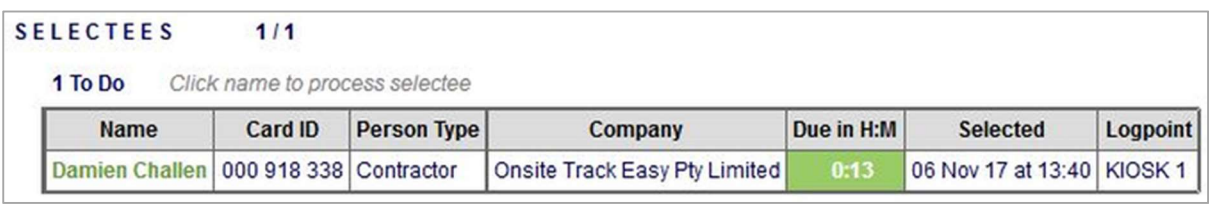

To process a Safety Selectee, click on the green name and you will be prompted with the below information. He can now be processed or continue to be blocked. If successfully processed, he can now return to the logpoint and continue to log in.

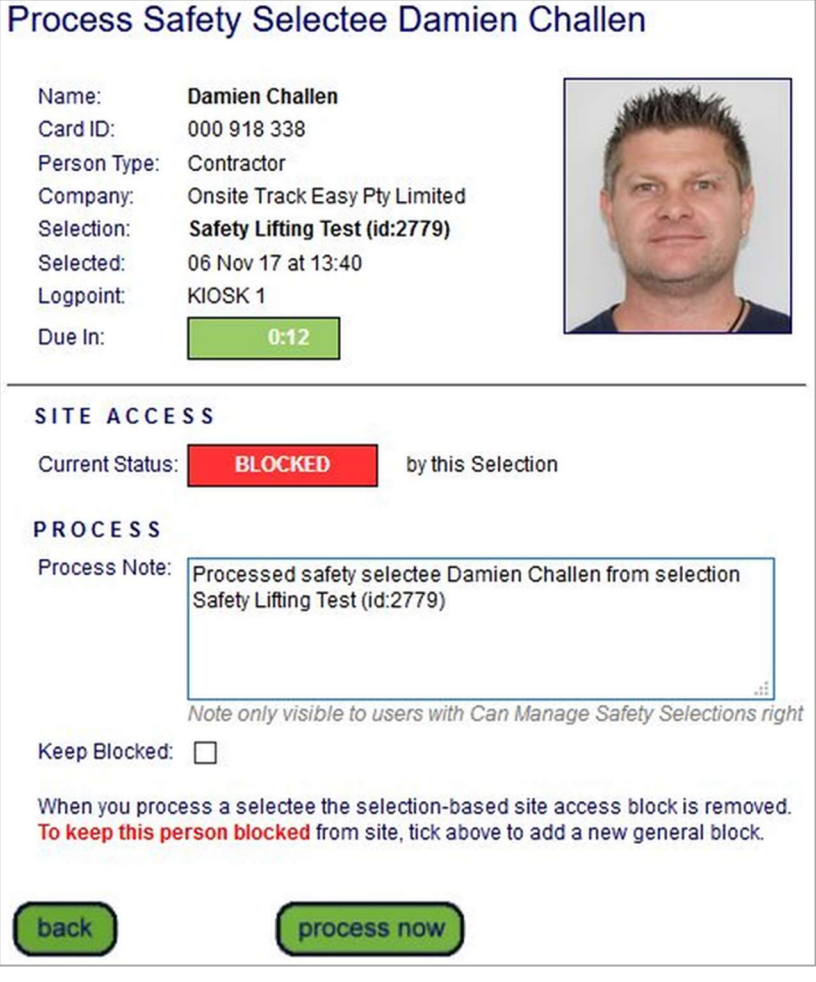

NOTE: Once selected for a Safety Selection, that same cardholder will never be reselected until a NEW Safety Selection is created and started. This safety Lifting Test Selection has an ID of 2779. Damien Challen will no longer be tested until a NEW safety selection is configured and started.

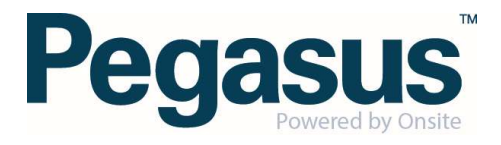